## **Zoom Virtual Backgrounds**

Last Modified on 10/26/2022 11:29 am PDT

## **Zoom Virtual [Backgrounds.pdf](https://dyzz9obi78pm5.cloudfront.net/app/image/id/5eb1d3d7ad121c93421ee118/n/zoom-virtual-backgrounds.pdf)**

**To set your virtual background, click on the settings gear in the upper right hand corner of the Zoom dashboard**

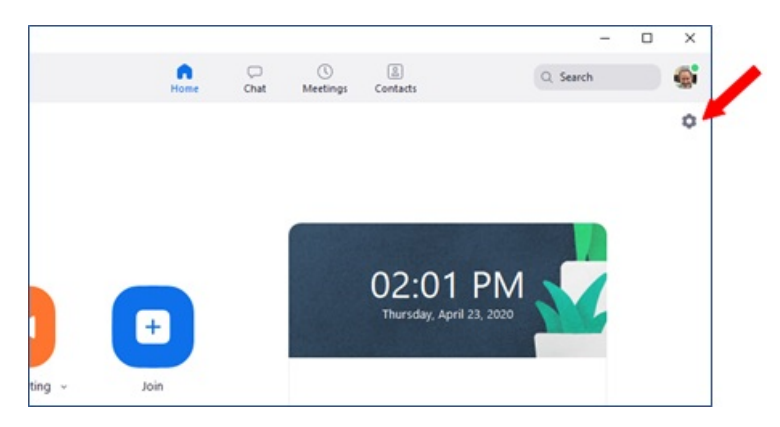

## **Click on Virtual Backgrounds**

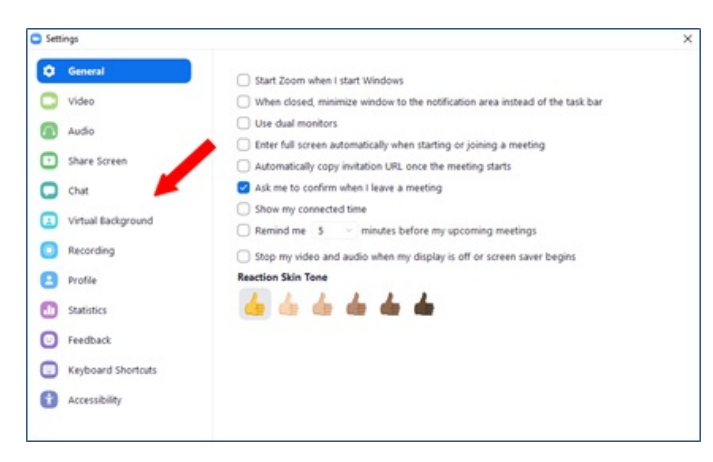

## **The stock backgrounds are displayed**

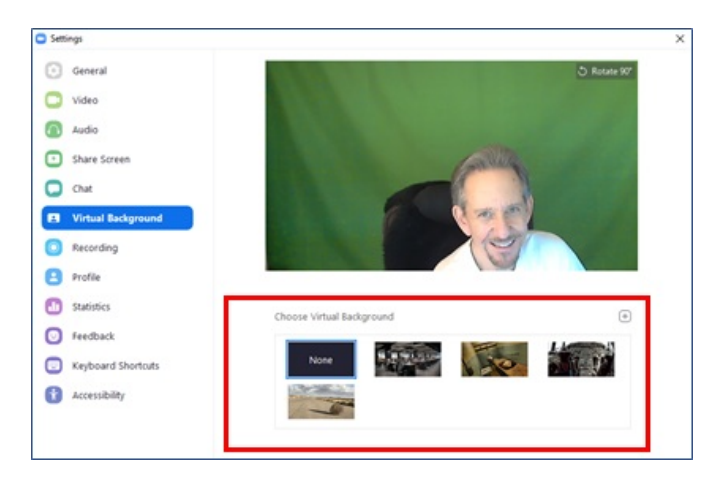

**You can use any of the stock backgrounds, or upload your own background pictures. I am using a green screen, but it's not necessary. Zoom will automatically crop out the real space behind you and replace it with the background you choose.**

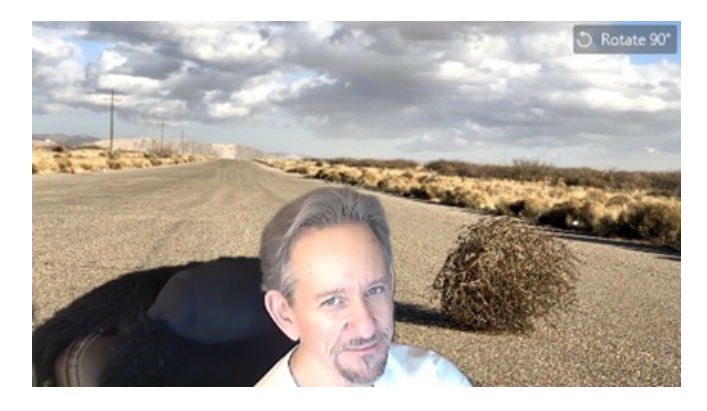